# **Vim IDE python**

- Objet : du tuto **PEix Me!**
- Niveau requis : **PEIX Me!** [débutant,](http://debian-facile.org/tag:debutant?do=showtag&tag=d%C3%A9butant) [avisé](http://debian-facile.org/tag:avise?do=showtag&tag=avis%C3%A9)
- Commentaires : Contexte d'utilisation du sujet du tuto. <sup>[Prix Me!]</sup>
- Débutant, à savoir : [Utiliser GNU/Linux en ligne de commande, tout commence là !.](http://debian-facile.org/doc:systeme:commandes:le_debianiste_qui_papillonne) ♥
- Références : <https://github.com/Valloric/YouCompleteMe/wiki/Building-Vim-from-source> [https://github.com/thesheff17/youtube/blob/master/vim/vim\\_notes.txt](https://github.com/thesheff17/youtube/blob/master/vim/vim_notes.txt)

# **Installer VIM IDE pour python 3**

### **Introduction**

• Si vim est déjà installé il n'est peut être pas configuré avec un interpréteur pour python ou python 3 :

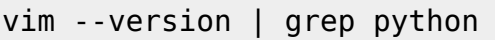

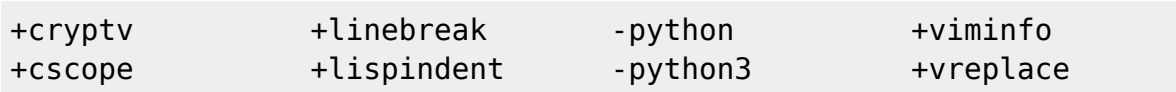

- ⇒ -python -python3 <br>●
	- Si l'on veut repartir à neuf :

```
dpkg --status vim
```

```
Package: vim
Status: install ok installed
Priority: optional
Section: editors
Installed-Size: 2233
Maintainer: Debian Vim Maintainers <pkg-vim-
maintainers@lists.alioth.debian.org>
Architecture: amd64
Version: 2:7.4.488-7
Provides: editor
Depends: vim-common (= 2:7.4.488-7), vim-runtime (= 2:7.4.488-7), libacl1
(>= 2.2.51-8), libc6 (>= 2.15), libgpm2 (>= 1.20.4), libselinux1 (>= 1.32),
libtinfo5
Suggests: ctags, vim-doc, vim-scripts
Description: Vi IMproved - enhanced vi editor
 Vim is an almost compatible version of the UNIX editor Vi.
\langle \ldots \rangle
```
Last update: 29/03/2016 05:48 utilisateurs:hypathie:tutos:vim-ide-python http://debian-facile.org/utilisateurs:hypathie:tutos:vim-ide-python

On supprime la version installée et ses dépendances

apt-get remove vim vim-common vim-runtime

• Sur un système Jessie tout neuf la commande : apt-get install vim

installera les paquets vim-doc et vim-scripts. Il est suggéré d'installer aussi vim-common et vim-runtime…

Allons-y :

apt-get install vim

#### **Reconfiguration de vim**

Pour utiliser vim avec python3 :

• on installe pour ce qui concerne python 3 :

```
apt-get install libncurses5-dev libgnome2-dev libgnomeui-dev \
     libgtk2.0-dev libatk1.0-dev libbonoboui2-dev \
     libcairo2-dev libx11-dev libxpm-dev libxt-dev python-dev \
     ruby-dev mercurial
```
Pour ce concerne la configuration de vim :

apt-get install devscripts

Changer les options de vim

On crée un répertoire où travailler :

mkdir temp && cd temp

On recupère les sources :

apt-get source vim

Ce qui donne :

ls

vim-7.4.488 vim\_7.4.488-7.debian.tar.xz vim\_7.4.488-7.dsc vim\_7.4.488.orig.tar.gz

On se déplace dans le dossier vim-7.4.488 :

cd vim-7.4.488

• Pour reconstruire vim

D'abord on installer toutes les dépendances nécessaires à la reconstruction du paquet :

apt-get build-dep vim

Dans ce répertoire vim-7.4.488 il y a le répertoire debian :

ls

configure Filelist README amibin.txt.info README dos.txt README\_srcdos.txt README\_w32s.txt vimdir.info Contents libs README\_amisrc.txt README\_extra.txt README src.txt runtime Vim.info Contents.info Makefile README amisrc.txt.info README mac.txt README.txt runtime.info vimtutor.bat csdpmi4b.zip nsis README\_ami.txt README\_ole.txt README.txt.info src vimtutor.com debian bixmaps README ami.txt.info README os2.txt README unix.txt src.info Xxd.info farsi README amibin.txt README bindos.txt README os390.txt README vms.txt uninstal.txt

Et dans ce répertoire debian il y a un fichier rules :

ls -la debian/rules

-rwxr-xr-x 1 hypathie hypathie 18825 mars 21 2015 rules

Puis on édite rules pour obtenir la ligne suivante :

vim rules

```
ALLINTERPFLAGS+=--enable-python3interp --with-python3-config-dir=$(shell
python3-config --configdir)
```
On choisit son éditeur par défaut et on lui ajoute sa touche personnelle :

dch -i

Par exemple :

vim (2:7.4.488-7.1) UNRELEASED; urgency=medium \* Non-maintainer upload.

\* vim\_python3

On reconstruit le paquet :

debuild binary

Il fait ses tests  $\mathbf{\odot}$  ...

Puis on on lance :

dpkg -i {vim-gtk,vim-common,vim-gui-common,vim-runtime}\_\*.deb

Cette dernière commande se lance en étant dans le répertoire racine, où il y a les fichiers qui ont été créés par la commande debuild binary : cd temp/ && ls vim-7.4.488 vim-doc\_7.4.488-7.1\_all.deb vim\_7.4.488-7.1\_amd64.deb vimgnome\_7.4.488-7.1\_amd64.deb vim\_7.4.488-7.debian.tar.xz vim-gtk\_7.4.488-7.1\_amd64.deb vim 7.4.488-7.dsc vim-guicommon\_7.4.488-7.1\_all.deb vim\_7.4.488.orig.tar.gz vimlesstif\_7.4.488-7.1\_all.deb vim-athena\_7.4.488-7.1\_amd64.deb vim-nox\_7.4.488-7.1\_amd64.deb vim-common\_7.4.488-7.1\_amd64.deb vimruntime\_7.4.488-7.1\_all.deb vim-dbg\_7.4.488-7.1\_amd64.deb vim-tiny\_7.4.488-7.1\_amd64.deb

Et voilà !

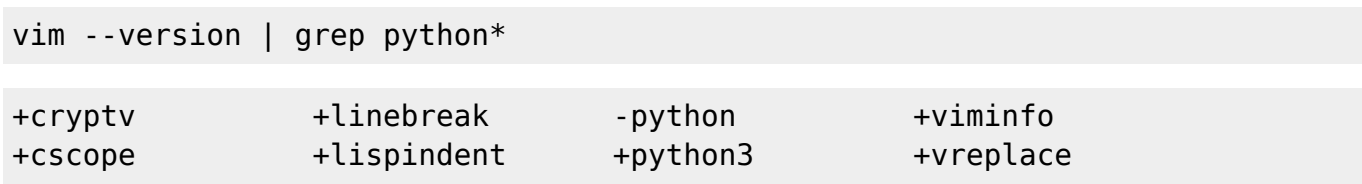

#### **vim IDE pour python 3**

On installe git

apt-get install git

On télécharge ce script

#### [configVim.sh](http://debian-facile.org/_export/code/utilisateurs:hypathie:tutos:vim-ide-python?codeblock=29)

```
#!/bin/sh
var1="~/.vim/autoload/"
var2="~/.vim/bundle/"
var3="~/.vim/colors/"
var4="~/.vim/ftplugin/"
if [ -f "$var1" ]
```

```
then
   echo "le fichier existe déjà !"
else
   mkdir -p ~/vim/autoload/
fi
if [ -f "$var2" ]
then
   echo "le fichier existe !"
else
  mkdir -p \sim/.vim/bundle/
if [ -f "$var3" ]
then
   echo "le fichier existe !"
else
 mkdir -p \sim/.vim/colors/
fi
if [ -f "$var4" ]
then
   echo "le fichier existe !"
else
   mkdir -p ~/.vim/ftplugin/
fi
ls -la \sim / .vim/cd ~/.vim/autoload
wget
https://raw.githubusercontent.com/tpope/vim-pathogen/master/autoload/pa
thogen.vim
cd ~/.vim/bundle
git clone git clone https://github.com/scrooloose/nerdtree && git clone
https://github.com/jistr/vim-nerdtree-tabs.git && git clone
https://github.com/tpope/vim-sensible.git && git clone
https://github.com/kien/ctrlp.vim.git && git clone
https://github.com/klen/python-mode.git && git clone
https://github.com/Lokaltog/vim-powerline.git && git clone
https://github.com/othree/html5.vim.git && git clone
https://github.com/feix760/css3complete.vim.git
cd ~/.vim/colors
wget
https://raw.githubusercontent.com/thesheff17/youtube/master/vim/wombat2
56mod.vim
cd ~/.vim/ftplugin
wget
https://raw.githubusercontent.com/thesheff17/youtube/master/vim/python_
editing.vim
cd ~
wget
https://raw.githubusercontent.com/thesheff17/youtube/master/vim/vimrc
ls -la ~/vimrc
printf "Le fichier ~/vimrc a bien été reçu.\n"
mv vimrc ~/.vimrc
```

```
printf "Le fichier ~/vimrc est dans ~/.vimrc\n"
printf "Et voilà !\n"
```
• On installe cette configuration

```
mv ~/Téléchargements/configVim.sh ~/
```

```
chmod +x configVim.sh
```

```
./configVim.sh
```
Pour la supprimer, c'est simple :

rm -rf ~/.vim/ && rm -r ~/.vimrc

Pour avoir la même configuration quand on lance vim en root

 $cd$  ~

```
wget https://raw.githubusercontent.com/thesheff17/youtube/master/vim/vim.py
```
chmod +x ./vim.py

```
./vim.py -u root
```
Et pour supprimer cette configuration de vim utiliser en tant que root :

cd ~ && rm -rf ~/.vim/ && rm -r ~/.vimrc

## **Configuration**

Pour la gestion des téléchargements des plugins :

apt-get install git-core && apt-get install wget

From: <http://debian-facile.org/>- **Documentation - Wiki**

Permanent link: **<http://debian-facile.org/utilisateurs:hypathie:tutos:vim-ide-python>**

Last update: **29/03/2016 05:48**

Documentation - Wiki - http://debian-facile.org/